# **OptiPlex 3090 Small Form Factor**

Setup and Specifications

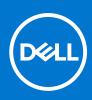

Regulatory Model: D15S Regulatory Type: D15S001 October 2021 Rev. A00

### Notes, cautions, and warnings

(i) NOTE: A NOTE indicates important information that helps you make better use of your product.

CAUTION: A CAUTION indicates either potential damage to hardware or loss of data and tells you how to avoid the problem.

MARNING: A WARNING indicates a potential for property damage, personal injury, or death.

© 2021 Dell Inc. or its subsidiaries. All rights reserved. Dell, EMC, and other trademarks are trademarks of Dell Inc. or its subsidiaries. Other trademarks may be trademarks of their respective owners.

# Contents

| Chapter 2: Views of OptiPlex 3090 Small Form Factor<br>Front                                                                                             |    |
|----------------------------------------------------------------------------------------------------|----|
| Back<br>Service Tag<br>Chapter 3: Specifications of OptiPlex 3090 Small Form Factor<br>Dimensions and weight<br>Processor<br>Chipset<br>Operating system |    |
| Service Tag<br>Chapter 3: Specifications of OptiPlex 3090 Small Form Factor<br>Dimensions and weight<br>Processor<br>Chipset<br>Operating system         |    |
| Dimensions and weight<br>Processor<br>Chipset<br>Operating system                                                                                        |    |
| Dimensions and weight<br>Processor<br>Chipset<br>Operating system                                                                                        |    |
| Dimensions and weight<br>Processor<br>Chipset<br>Operating system                                                                                        |    |
| Chipset<br>Operating system                                                                                                    | 13 |
| Operating system                                                                                                    |    |
|                                                                                                    | 14 |
|                                                                                                    |    |
| Memory                                                                                                    | 14 |
| Memory configuration matrix                                                                                                    |    |
| External ports                                                                                                    |    |
| Internal slots                                                                                                    | 15 |
| Ethernet                                                                                                    |    |
| Wireless module                                                                                                    | 16 |
| Audio                                                                                                    |    |
| Storage                                                                                                    |    |
| Power ratings                                                                                                    |    |
| Power Supply power cable specs                                                                                                    |    |
| GPU—Integrated                                                                                                    | 19 |
| GPU—Discrete                                                                                                    | 19 |
| Multiple display support matrix                                                                                                    | 19 |
| Hardware security                                                                                                    | 20 |
| Environmental                                                                                                    |    |
| Software security                                                                                                    | 21 |
| Energy Star, EPEAT and Trusted Platform Module (TPM)                                                                                                    |    |
| Operating and storage environment                                                                                                    |    |
|                                                                                                    |    |
| Chapter 4: Ethernet drivers on corporate OS image                                                                                                    | 23 |

# Set up your OptiPlex 3090 Small Form Factor

The images in this document may differ from your computer depending on the configuration you ordered.

1. Connect the keyboard and mouse.

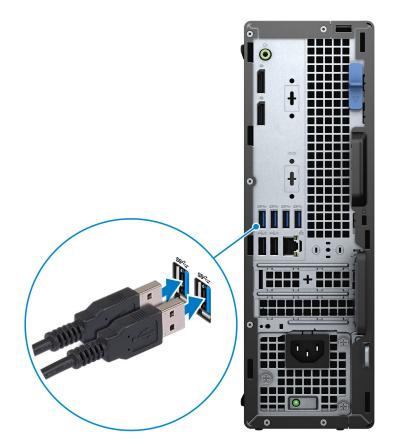

2. Connect to your network using a cable, or connect to a wireless network.

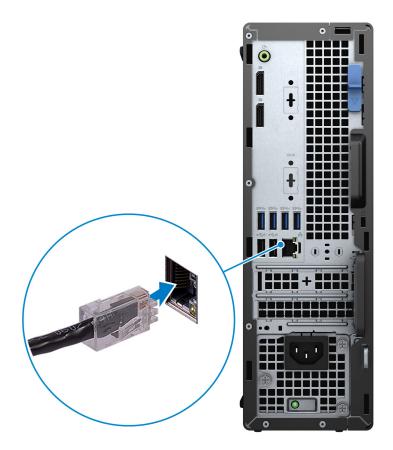

**3.** Connect the display.

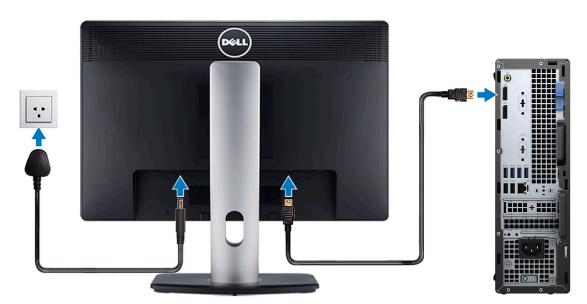

**4.** Connect the power cable.

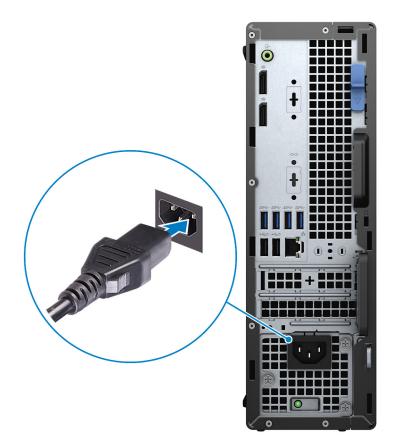

**5.** Press the power button.

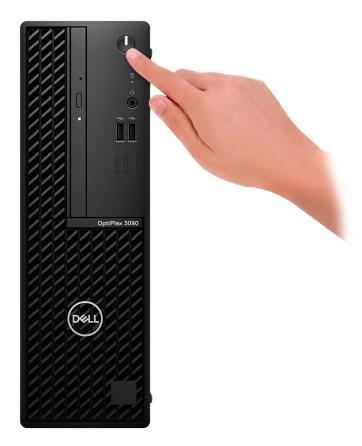

#### 6. Finish operating system setup.

#### For Ubuntu:

Follow the on-screen instructions to complete the setup. For more information about installing and configuring Ubuntu, see the knowledge base articles SLN151664 and SLN151748 at www.dell.com/support.

#### For Windows:

Follow the on-screen instructions to complete the setup. When setting up, Dell recommends that you:

- Connect to a network for Windows updates.
  - **NOTE:** If connecting to a secured wireless network, enter the password for the wireless network access when prompted.
- If connected to the internet, sign-in with or create a Microsoft account. If not connected to the internet, create an offline account.
- On the **Support and Protection** screen, enter your contact details.
- 7. Locate and use Dell apps from the Windows Start menu—Recommended.

#### Table 1. Locate Dell apps

| Resources                                                                                        | Description                                                           |
|--------------------------------------------------------------------------------------------------|-----------------------------------------------------------------------|
|                                                                                                  | <b>Dell Product Registration</b><br>Register your computer with Dell. |
| 1<br>I<br>I<br>I<br>I<br>I<br>I<br>I<br>I<br>I<br>I<br>I<br>I<br>I<br>I<br>I<br>I<br>I<br>I<br>I | Dell Help & Support<br>Access help and support for your computer.     |

### Table 1. Locate Dell apps (continued)

| Resources  | Description                                                                                                    |  |  |
|------------|----------------------------------------------------------------------------------------------------|--|--|
| Deell      | My Dell<br>Centralized location for key Dell applications, help articles, and other important information about<br>your computer. It also notifies you about the warranty status, recommended accessories, and<br>software updates if available.                                                                                                    |  |  |
| <b>~</b>   | SupportAssistSupportAssist is the smart technology that keeps your computer running at its best by optimizing<br>settings, detecting issues, removing viruses and notifies when you need to make system<br>updates. SupportAssist proactively checks the health of your system's hardware and software.<br>When an issue is detected, the necessary system state information is sent to Dell to begin<br>troubleshooting. SupportAssist is preinstalled on most of the Dell devices running Windows<br>operating system. For more information, see SupportAssist for Home PCs User's Guide on<br>www.dell.com/serviceabilitytools.(i) NOTE: In SupportAssist, click the warranty expiry date to renew or upgrade your warranty. |  |  |
| <b>L</b> o | <b>Dell Update</b><br>Updates your computer with critical fixes and latest device drivers as they become available.<br>For more information about using Dell Update, see the knowledge base article 000149088 at<br>www.dell.com/support.                                                                                                    |  |  |
|            | <b>Dell Digital Delivery</b><br>Download software applications, which are purchased but not pre-installed on your computer. For<br>more information about using Dell Digital Delivery, see the knowledge base article 000129837 at<br>www.dell.com/support.                                                                                                    |  |  |

# 2

# Views of OptiPlex 3090 Small Form Factor

### Front

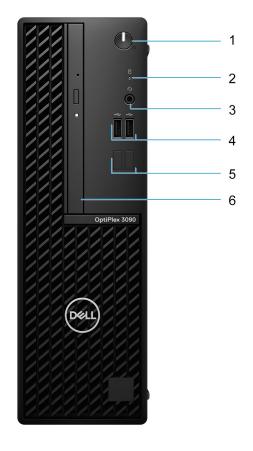

1. Power button

(i) NOTE: The power button also works as the diagnostic LED.

- 2. Hard-drive activity light
- 3. Universal audio port
- 4. USB 2.0 ports
- 5. Dummy slots
- 6. Optical drive (optional)

### Back

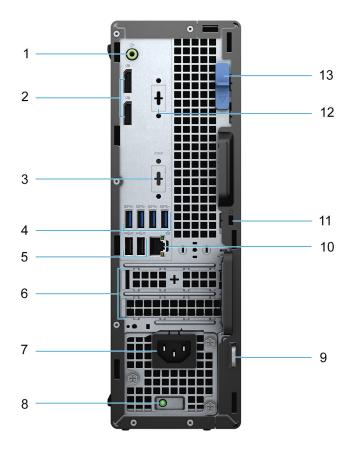

- 1. Re-tasking Line-out/Line-in audio port
- **2.** DisplayPort 1.4 ports
- **3.** Serial/PS2 port (optional)
- 4. USB 3.2 Gen 1 ports
- 5. USB 2.0 ports with SmartPower On
- 6. Expansion card slots
- 7. Power connector port
- 8. Power-supply diagnostic light
- 9. Padlock ring
- 10. RJ-45 Ethernet port
- **11.** Kensington security-cable slot
- 12. VGA/DisplayPort 1.4/HDMI 2.0b (optional)
- 13. Release latch

### Service Tag

The service tag is a unique alphanumeric identifier that allows Dell service technicians to identify the hardware components in your computer and access warranty information.

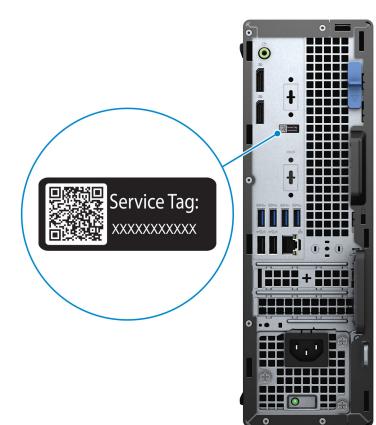

3

# Specifications of OptiPlex 3090 Small Form Factor

### **Dimensions and weight**

The following table lists the height, width, depth, and weight of your OptiPlex 3090 Small Form Factor .

#### Table 2. Dimensions and weight

| Description      | Values                                                                                                    |  |
|------------------|----------------------------------------------------------------------------------------------------|--|
| Height:          |                                                                                                    |  |
| Front height     | 290 mm (11.42 in.)                                                                                                    |  |
| Rear height      | 290 mm (11.42 in.)                                                                                                    |  |
| Width            | 92.60 mm (3.65 in.)                                                                                                    |  |
| Depth            | 292.80mm (11.53 in.)                                                                                                    |  |
| Weight (maximum) | <ul> <li>Minimum: 3.79 kg (8.37 lb)</li> <li>Maximum: 5.10 kg (11.25 lb)</li> <li>(i) NOTE: The weight of your computer depends on the configuration ordered and manufacturing variability.</li> </ul> |  |

### Processor

The following table lists the details of the processors that are supported by your OptiPlex 3090 Small Form Factor .

() NOTE: Global Standard Products (GSP) are a subset of Dell's relationship products that are managed for availability and synchronized transitions on a worldwide basis. They ensure the same platform is available for purchase globally. This allows customers to reduce the number of configurations managed on a worldwide basis, thereby reducing their costs. They also enable companies to implement global IT standards by locking in specific product configurations worldwide.

Device Guard (DG) and Credential Guard (CG) are the security features that are available on Windows 10 Enterprise.

Device Guard is a combination of enterprise-related hardware and software security features that, when configured together, will lock a device down so that it can only run trusted applications. If it is not a trusted application, it cannot run.

Credential Guard uses virtualization-based security to isolate secrets (credentials) so that only privileged system software can access them. Unauthorized access to these secrets can lead to credential theft attacks. Credential Guard prevents these attacks by protecting NTLM password hashes and Kerberos Ticket Granting Tickets.

**NOTE:** Processor numbers are not a measure of performance. Processor availability is subject to change and may vary by region/country.

#### Table 3. Processor

| Processors                                            | Wattage | Core count | Thread count | Speed                   | Cache | Integrated<br>graphics    |
|-------------------------------------------------------|---------|------------|--------------|-------------------------|-------|---------------------------|
| 10 <sup>th</sup> Generation<br>Intel Core<br>i5-10400 | 65 W    | 6          | 12           | 2.90 GHz to<br>4.30 GHz | 12 MB | Intel UHD<br>Graphics 630 |
| 10 <sup>th</sup> Generation<br>Intel Core<br>i5-10500 | 65 W    | 6          | 12           | 3.10 GHz to<br>4.50 GHz | 12 MB | Intel UHD<br>Graphics 630 |
| 10 <sup>th</sup> Generation<br>Intel Core<br>i5-10600 | 65 W    | 6          | 12           | 3.30 GHz to<br>4.80 GHz | 12 MB | Intel UHD<br>Graphics 630 |
| 10 <sup>th</sup> Generation<br>Intel Core<br>i3-10100 | 65 W    | 4          | 8            | 3.60 GHz to<br>4.30 GHz | 6 MB  | Intel UHD<br>Graphics 630 |
| 10 <sup>th</sup> Generation<br>Intel Core<br>i3-10300 | 65 W    | 4          | 8            | 3.70 GHz to<br>4.40 GHz | 8 MB  | Intel UHD<br>Graphics 630 |
| 10 <sup>th</sup> Generation<br>Intel Core<br>i3-10105 | 65 W    | 4          | 8            | 3.70 GHz to<br>4.40 GHz | 6 MB  | Intel UHD<br>Graphics 630 |
| 10 <sup>th</sup> Generation<br>Intel Core<br>i3-10305 | 65 W    | 4          | 8            | 3.80 GHz to<br>4.50 GHz | 8 MB  | Intel UHD<br>Graphics 630 |
| 10 <sup>th</sup> Generation<br>Intel Core<br>i3-10505 | 65 W    | 6          | 12           | 3.20 GHz to<br>4.60 GHz | 12 MB | Intel UHD<br>Graphics 630 |
| Intel Celeron<br>G5905                                | 58 W    | 2          | 2            | Up to 3.50 GHz          | 4 MB  | Intel UHD<br>Graphics 610 |
| Intel Pentium<br>Gold G6405                           | 58 W    | 2          | 4            | Up to 4.10 GHz          | 4 MB  | Intel UHD<br>Graphics 610 |
| Intel Pentium<br>Gold G6505                           | 58 W    | 2          | 4            | Up to 4.20 GHz          | 4 MB  | Intel UHD<br>Graphics 610 |

### Chipset

The following table lists the details of the chipset supported by your OptiPlex 3090 Small Form Factor .

### Table 4. Chipset

| Description    | Values                                                                 |
|----------------|------------------------------------------------------------------------|
| Chipset        | Q470                                                                   |
| Processor      | 10 <sup>th</sup> Generation Intel Core i3/i5 and Intel Celeron/Pentium |
| DRAM bus width | 64-bit                                                                 |
| Flash EPROM    | 32 MB, dual-channel                                                    |

### Table 4. Chipset (continued)

| Description | Values        |
|-------------|---------------|
| PCIe bus    | Up to Gen 3.0 |

### **Operating system**

Your OptiPlex 3090 Small Form Factor supports the following operating systems:

- Windows 10 Enterprise LTSC, 64-bit
- Windows 11 Home, 64-bit
- Windows 11 Pro, 64-bit
- Windows 11 Downgrade (Windows 10 image)
- Windows 11 Pro Education, 64-bit
- Windows 11 CMIT Government Edition, 64-bit
- Kylin Linux Desktop version 10.1 (China only)
- Ubuntu Linux 20.04 LTS, 64-bit

### Memory

The following table lists the memory specifications of your OptiPlex 3090 Small Form Factor .

#### Table 5. Memory specifications

| Description                     | Values                                                                                                    |  |
|---------------------------------|----------------------------------------------------------------------------------------------------|--|
| Memory slots                    | Two UDIMM slots                                                                                                    |  |
| Memory type                     | DDR4                                                                                                    |  |
| Memory speed                    | 2666 MHz                                                                                                    |  |
| Maximum memory configuration    | 64 GB                                                                                                    |  |
| Minimum memory configuration    | 4 GB                                                                                                    |  |
| Memory size per slot            | 4 GB, 8GB, 16 GB, 32 GB                                                                                                    |  |
| Memory configurations supported | <ul> <li>4 GB, 1 x 4 GB, DDR4, 2666 MHz, non-ECC</li> <li>8 GB, 1 x 8 GB, DDR4, 2666 MHz, non-ECC</li> <li>8 GB, 2 x 4 GB, DDR4, 2666 MHz, non-ECC, dual-channel</li> <li>16 GB, 1 x 16 GB, DDR4, 2666 MHz, non-ECC</li> <li>16 GB, 2 x 8 GB, DDR4, 2666 MHz, non-ECC, dual-channel</li> <li>32 GB, 1 x 32 GB, DDR4, 2666 MHz, non-ECC</li> <li>32 GB, 2 x 16 GB, DDR4, 2666 MHz, non-ECC, dual-channel</li> <li>64 GB, 2 x 32 GB, DDR4, 2666 MHz, non-ECC, dual-channel</li> </ul> |  |

### **Memory configuration matrix**

### Table 6. Memory configuration matrix

| Configuration | Slot   |        |  |
|---------------|--------|--------|--|
|               | UDIMM1 | UDIMM2 |  |
| 4 GB DDR4     | 4 GB   |        |  |
| 8 GB DDR4     | 4 GB   | 4 GB   |  |
| 8 GB DDR4     | 8 GB   |        |  |
| 16 GB DDR4    | 8 GB   | 8 GB   |  |
| 16 GB DDR4    | 16 GB  |        |  |
| 32 GB DDR4    | 16 GB  | 16 GB  |  |
| 32 GB DDR4    | 32 GB  |        |  |
| 64 GB DDR4    | 32 GB  | 32 GB  |  |

### **External ports**

The following table lists the external ports of your OptiPlex 3090 Small Form Factor .

#### Table 7. External ports

| Description         | Values                                                                                                    |  |
|---------------------|----------------------------------------------------------------------------------------------------|--|
| Network port        | One RJ-45 Ethernet port                                                                                                    |  |
| USB ports           | <ul> <li>Two USB 2.0 port (front)</li> <li>Four USB 3.2 Gen 1 ports (rear)</li> <li>Two USB 2.0 ports with SmartPower on (rear)</li> </ul> |  |
| Audio port          | <ul> <li>One Universal audio port (front)</li> <li>One Re-tasking Line-out/Line-in audio port (rear)</li> </ul>                            |  |
| Video port          | <ul> <li>Two DisplayPort 1.4 ports (rear)</li> <li>One VGA/DisplayPort 1.4/HDMI 2.0b port (rear, optional)</li> </ul>                      |  |
| Media-card reader   | Not supported                                                                                                    |  |
| Power-adapter port  | Not supported                                                                                                    |  |
| Security-cable slot | <ul><li>One Kensington security-cable slot</li><li>One Padlock ring</li></ul>                                                              |  |

### **Internal slots**

The following table lists the internal slots of your OptiPlex 3090 Small Form Factor .

#### Table 8. Internal slots

| Description | Values                                                                                              |  |
|-------------|----------------------------------------------------------------------------------------------------|--|
|             | <ul> <li>One half-height Gen 3 PCle x16 slot</li> <li>One half-height Gen 3 PCle x1 slot</li> </ul> |  |

#### Table 8. Internal slots (continued)

| Description | Values                                                                                                    |
|-------------|----------------------------------------------------------------------------------------------------|
| SATA        | Two SATA 3.0 slots for 3.5/2.5-inch hard drive, slim optical drive                                                                           |
| M.2         | <ul> <li>One M.2 2230 slot for WiFi and Bluetooth card</li> <li>One M.2 2230/2280 slot for SSD</li> </ul>                                    |
|             | () NOTE: To learn more about the features of different types of M.2 cards, see the knowledge base article SLN301626 at www.dell.com/support. |

### Ethernet

The following table lists the wired Ethernet Local Area Network (LAN) specifications of your OptiPlex 3090 Small Form Factor .

### Table 9. Ethernet specifications

| Description   | Values                                                                                                    |
|---------------|----------------------------------------------------------------------------------------------------|
| Model number  | <ul> <li>Intel Ethernet I219-LM</li> <li>Realtek RTL8111KD</li> <li><b>NOTE:</b> Your system is configured with one of two ethernet models. For more information see Ethernet drivers on corporate OS image</li> </ul> |
| Transfer rate | 10/100/1000 Mbps                                                                                                    |

### Wireless module

The following table lists the Wireless Local Area Network (WLAN) module specifications of your OptiPlex 3090 Small Form Factor .

#### Table 10. Wireless module specifications

| Description               | Option one                                                                                            | Option two                                                                                                    | Option three                                                                                          |
|---------------------------|----------------------------------------------------------------------------------------------------|----------------------------------------------------------------------------------------------------|----------------------------------------------------------------------------------------------------|
| Model number              | Qualcomm QCA61x4A<br>(DW1820)                                                                         | Intel AX201                                                                                                    | Intel 9462                                                                                            |
| Transfer rate             | 867 Mbps                                                                                              | 2400 Mbps                                                                                                    | 433 Mbps                                                                                              |
| Frequency bands supported | 2.4 GHz/5 GHz                                                                                         | 2.4 GHz/5 GHz                                                                                                    | 2.4 GHz/5 GHz                                                                                         |
| Wireless standards        | <ul> <li>WiFi 802.11a/b/g</li> <li>Wi-Fi 4 (WiFi 802.11n)</li> <li>Wi-Fi 5 (WiFi 802.11ac)</li> </ul> | <ul> <li>WiFi 802.11a/b/g</li> <li>Wi-Fi 4 (WiFi 802.11n)</li> <li>Wi-Fi 5 (WiFi 802.11ac)</li> <li>Wi-Fi 6 (WiFi 802.11ax)</li> </ul> | <ul> <li>WiFi 802.11a/b/g</li> <li>Wi-Fi 4 (WiFi 802.11n)</li> <li>Wi-Fi 5 (WiFi 802.11ac)</li> </ul> |
| Encryption                | <ul> <li>64-bit/128-bit WEP</li> <li>AES-CCMP</li> <li>TKIP</li> </ul>                                | <ul> <li>64-bit/128-bit WEP</li> <li>AES-CCMP</li> <li>TKIP</li> </ul>                                                                 | <ul><li>64-bit/128-bit WEP</li><li>AES-CCMP</li><li>TKIP</li></ul>                                    |
| Bluetooth                 | Bluetooth 5.0                                                                                         | Bluetooth 5.2                                                                                                    | Bluetooth 5.1                                                                                         |

### Audio

The following table lists the audio specifications of your OptiPlex 3090 Small Form Factor .

### Table 11. Audio specifications

| Description              |                        | Values                                                                                                    |
|--------------------------|------------------------|----------------------------------------------------------------------------------------------------|
| Audio controller         |                        | Waves MaxxAudio API                                                                                             |
| Stereo conversion        |                        | Not supported                                                                                                   |
| Internal audio interface | 9                      | Intel HDA (high-definition audio)                                                                               |
| External audio interfac  | e                      | <ul> <li>One Universal audio port (front)</li> <li>One Re-tasking Line-out/Line-in audio port (rear)</li> </ul> |
| Number of speakers       |                        | One                                                                                                    |
| Internal-speaker ampli   | fier                   | Not supported                                                                                                   |
| External volume contro   | bls                    | Keyboard shortcut controls                                                                                      |
| Speaker output:          |                        |                                                                                                    |
|                          | Average speaker output | 2 W                                                                                                    |
| Peak speaker output      |                        | 2.5 W                                                                                                    |
| Subwoofer output         |                        | Not supported                                                                                                   |
| Microphone               |                        | Not supported                                                                                                   |

### Storage

Your computer supports one of the following configurations:

### Table 12. Storage Matrix

| Storage                    |                     | 2.5-inch<br>hard drive | 3.5-inch<br>hard drive | M.2 socket | 1st Bootable<br>Device    |
|----------------------------|---------------------|------------------------|------------------------|------------|---------------------------|
| 2.5-inch hard drive        |                     | Y                      | N                      | N          | 2.5-inch hard drive       |
| 3.5-inch hard drive        |                     | N                      | Y                      | N          | 3.5-inch hard drive       |
| M.2 PCIe solid-state drive |                     | N                      | N                      | Y          | M.2 solid-<br>state drive |
| M.2 PCIe solid-state drive | 3.5-inch hard drive | N                      | Y                      | Y          | M.2 solid-<br>state drive |
| M.2 PCIe solid-state drive | 2.5-inch hard drive | Y                      | N                      | Y          | M.2 solid-<br>state drive |

### Table 13. Storage specifications

| Storage type                   | Interface type | Capacity   |
|--------------------------------|----------------|------------|
| 2.5-inch, 5400 RPM, hard drive | SATA 3.0       | Up to 2 TB |

#### Table 13. Storage specifications (continued)

| Storage type                                                 | Interface type    | Capacity     |
|--------------------------------------------------------------|-------------------|--------------|
| 2.5-inch, 7200 RPM, hard drive                               | SATA 3.0          | Up to 1 TB   |
| 2.5-inch, 7200 RPM, Opal 2.0 Self-<br>Encrypting, hard drive | SATA 3.0          | 500 GB       |
| 3.5-inch, 5400 RPM, hard drive                               | SATA 3.0          | 4 TB         |
| 3.5-inch, 7200 RPM, hard drive                               | SATA 3.0          | Up to 2 TB   |
| M.2 2230, Class 35 solid-state drive                         | PCle NVMe Gen3 x4 | Up to 512 GB |
| M.2 2230, Class 35 Self-Encrypting solid-state drive         | PCle NVMe Gen3 x4 | Up to 256 GB |
| M.2 2280, Class 40 solid-state drive                         | PCle NVMe Gen3 x4 | Up to 1 TB   |
| M.2 2280, Class 40 solid-state drive                         | PCle NVMe Gen4 x4 | Up to 1 TB   |
| M.2 2280, Class 40 Opal Self-Encrypting solid-state drive    | PCle NVMe Gen3 x4 | Up to 1 TB   |

### **Power ratings**

The following table lists the power rating specifications of OptiPlex 3090 Small Form Factor .

#### Table 14. Power ratings

| Description                 | Option one                                                                                                    | Option two                                                                                                    |
|-----------------------------|----------------------------------------------------------------------------------------------------|----------------------------------------------------------------------------------------------------|
| Туре                        | 200 W (80 PLUS Bronze)                                                                                                | 200 W (80 PLUS Platinum)                                                                                              |
| Input voltage               | 90 VAC to 264 VAC                                                                                                    | 90 VAC to 264 VAC                                                                                                    |
| Input frequency             | 47 Hz to 63 Hz                                                                                                    | 47 Hz to 63 Hz                                                                                                    |
| Input current (maximum)     | 3.2 A                                                                                                    | 4.2 A                                                                                                    |
| Output current (continuous) | <ul> <li>12 VA/16.5 A</li> <li>12 VB/14 A</li> <li>Standby mode:</li> <li>12 VA/1.5 A</li> <li>12 VB/2.5 A</li> </ul> | <ul> <li>12 VA/16.5 A</li> <li>12 VB/14 A</li> <li>Standby mode:</li> <li>12 VA/1.5 A</li> <li>12 VB/2.5 A</li> </ul> |
| Rated output voltage        | 12 VDC                                                                                                    | 12 VDC                                                                                                    |
| Temperature range           |                                                                                                    |                                                                                                    |
| Operating                   | 5°C to 45°C (41°F to 113°F)                                                                                           | 5°C to 45°C (41°F to 113°F)                                                                                           |
| Storage                     | -40°C to 70°C (-40°F to 158°F)                                                                                        | -40°C to 70°C (-40°F to 158°F)                                                                                        |

### Power Supply power cable specs

### Table 15. Power Supply power cable specs

| 260 W (80 PLUS Bronze) | Two 4 pin connectors for processor |
|------------------------|------------------------------------|
|------------------------|------------------------------------|

#### Table 15. Power Supply power cable specs (continued)

|                          | One 6 pin connector for system board                                                              |
|--------------------------|---------------------------------------------------------------------------------------------------|
| 260 W (80 PLUS Platinum) | <ul><li>Two 4 pin connectors for processor</li><li>One 6 pin connector for system board</li></ul> |

### **GPU**—Integrated

The following table lists the specifications of the integrated Graphics Processing Unit (GPU) supported by your OptiPlex 3090 Small Form Factor .

#### Table 16. GPU—Integrated

| Controller             | Memory size          | Processor                                    |
|------------------------|----------------------|----------------------------------------------|
| Intel UHD Graphics 630 | Shared system memory | 10 <sup>th</sup> Generation Intel Core i3/i5 |
| Intel UHD Graphics 610 | Shared system memory | Intel Celeron/Pentium                        |

### **GPU—Discrete**

The following table lists the specifications of the discrete Graphics Processing Unit (GPU) supported by your OptiPlex 3090 Small Form Factor .

### Table 17. GPU—Discrete

| Controller           | Memory size | Memory type |
|----------------------|-------------|-------------|
| NVIDIA GeForce GT730 | 2 GB        | GDDR5       |
| AMD Radeon RX640     | 4 GB        | GDDR5       |
| AMD Radeon 550       | 2 GB        | GDDR5       |
| AMD Radeon 540       | 1 GB        | GDDR5       |

### Multiple display support matrix

#### Table 18. Integrated graphics card

| Graphics Card                           | Intel UHD 610                                                                                                    | Intel UHD 630                                                                                                    |
|-----------------------------------------|----------------------------------------------------------------------------------------------------|----------------------------------------------------------------------------------------------------|
| Video ports on Integrated Graphics Card | • 2 x DisplayPort 1.4 port                                                                                               | • 2 x DisplayPort 1.4 port                                                                                               |
| Video port on Option Video module       | <ul> <li>1 x DisplayPort 1.4 port<br/>(optional)</li> <li>1 x VGA (optional)</li> <li>1 x HDMI 2.0 (optional)</li> </ul> | <ul> <li>1 x DisplayPort 1.4 port<br/>(optional)</li> <li>1 x VGA (optional)</li> <li>1 x HDMI 2.0 (optional)</li> </ul> |
| Number of displays                      | 3                                                                                                    | 3                                                                                                    |

#### Table 19. Discrete graphics card

| Graphics Card | NVIDIA GT730                                      | AMD Radeon RX 640                   | AMD Radeon 550                                    | AMD Radeon 540                                    |
|---------------|---------------------------------------------------|-------------------------------------|---------------------------------------------------|---------------------------------------------------|
| Memory        | 2 GB GDDR5                                        | 4 GB GDDR5                          | 2 GB GDDR5                                        | 1 GB GDDR5                                        |
| Video Ports   | <ul> <li>2 x DisplayPort 1.2<br/>ports</li> </ul> | • 2 x Mini-DisplayPort<br>1.4 ports | <ul> <li>2 x DisplayPort 1.4<br/>ports</li> </ul> | <ul> <li>2 x DisplayPort 1.4<br/>ports</li> </ul> |

#### Table 19. Discrete graphics card (continued)

| Graphics Card                      | NVIDIA GT730 | AMD Radeon RX 640                                | AMD Radeon 550      | AMD Radeon 540      |
|------------------------------------|--------------|--------------------------------------------------|---------------------|---------------------|
|                                    |              | <ul> <li>1 x DisplayPort 1.4<br/>port</li> </ul> |                     |                     |
| Max Displays (direct<br>connect)   | 2            | 3                                                | 2                   | 2                   |
| Max Displays (DP multi-<br>stream) | 4            | 4                                                | 4                   | 4                   |
| Number of displays                 | 2            | 3                                                | 2                   | 2                   |
| Supported Resolution               | 3840 x 2160  | 5120 x 2880 @ 60 Hz                              | 5120 x 2880 @ 60 Hz | 5120 x 2880 @ 60 Hz |
| Total Power                        | 30 W         | 50 W                                             | 50 W                | 50 W                |

### Hardware security

The following table lists the hardware security of your OptiPlex 3090 Small Form Factor .

### Table 20. Hardware security

| Hardware security                                                                                                    |
|----------------------------------------------------------------------------------------------------|
| 1 Kensington security-cable slot                                                                                                  |
| 1 Padlock loop                                                                                                    |
| Chassis intrusion switch                                                                                                    |
| SafeID including Trusted Platform Module (TPM) 2.0                                                                                |
| Smart card keyboard (FIPS)                                                                                                    |
| Microsoft 10 Device Guard and Credential Guard (Enterprise SKU)                                                                   |
| Microsoft Windows Bitlocker                                                                                                    |
| Local hard drive data wipe through BIOS (Secure Erase)                                                                            |
| Self-encrypting storage drives (Opal, FIPS)                                                                                       |
| Trusted Platform Module TPM 2.0                                                                                                   |
| China TPM                                                                                                    |
| Intel Secure Boot                                                                                                    |
| Intel Authenticate                                                                                                    |
| SafeBIOS: includes Dell Off-host BIOS Verification, BIOS Resilience, BIOS Recovery, and additional BIOS Controls                  |
| Physical Security Options: Chassis lock slot support, Chassis Intrusion Switch, Lockable Cable Covers, Supply chain tamper alerts |

### **Environmental**

The following table lists the environment specifications supported by your OptiPlex 3090 Small Form Factor .

### Table 21. Environmental specifications

| Feature              | OptiPlex 3090 Tower |
|----------------------|---------------------|
| Recyclable packaging | Yes                 |

#### Table 21. Environmental specifications (continued)

| Feature                       | OptiPlex 3090 Tower      |  |  |
|-------------------------------|--------------------------|--|--|
| BFR/PVC—free chassis          | No                       |  |  |
| MultiPack packaging           | Yes (US only) (optional) |  |  |
| Energy-Efficient Power Supply | Standard                 |  |  |
| ENV0424 compliant             | Yes                      |  |  |

(i) **NOTE:** Wood-based fiber packaging contains a minimum of 35% recycled content by total weight of wood-based fiber. Packaging that contains without wood-based fiber can be claimed as Not Applicable.

### Software security

The following table lists the software security details of your OptiPlex 3090 Small Form Factor .

### Table 22. Software security

| Security options                                                                                                    | OptiPlex 3090 Small Form Factor |  |  |  |
|----------------------------------------------------------------------------------------------------|---------------------------------|--|--|--|
| McAfee Small Business Security 30 Day Free Trial                                                                                                    | Supported                       |  |  |  |
| McAfee Small Business Security 12-month subscription                                                                                                    | Supported                       |  |  |  |
| McAfee Small Business Security 36 month<br>Subscription                                                                                                    | Supported                       |  |  |  |
| Intel Guard Technologies & Secure Key: Software<br>Guard (SGX), Data Guard (vPro only), Boot Guard,<br>BIOS Guard (Core CPU's only), OS Guard (Core<br>CPU's only) and Secure Key (i5 or greater only) | Supported                       |  |  |  |
| Absolute Control (up to 3 years)                                                                                                    | Supported                       |  |  |  |
| Absolute Resilience (up to 3 years)                                                                                                    | Supported                       |  |  |  |
| Dell Encryption Enterprise (up to 3 years)                                                                                                    | Supported                       |  |  |  |
| Dell Encryption Personal (up to 3 years)                                                                                                    | Supported                       |  |  |  |
| Emergency Incident Response                                                                                                    | Supported                       |  |  |  |
| Encryption-SED HDD (Opal FIPS)                                                                                                    | Supported                       |  |  |  |
| Endpoint Detection and Response (EDR)                                                                                                    | Supported                       |  |  |  |
| Incident Management Retainer                                                                                                    | Supported                       |  |  |  |
| Local HDD data wipe via BIOS ("Secure Erase")                                                                                                    | Supported                       |  |  |  |
| Managed Endpoint Detection and Response                                                                                                    | Supported                       |  |  |  |
| Next Generation Antivirus (NGAV)                                                                                                    | Supported                       |  |  |  |
| SafeGuard and Response, powered by VMware<br>Carbon Black and Secureworks                                                                                                    | Supported                       |  |  |  |
| Threat Detection and Response (TDR)                                                                                                    | Supported                       |  |  |  |
| Support of Absolute Persistent Module BIOS agent v2                                                                                                    | Supported                       |  |  |  |
| VMware Carbon Black Cloud Endpoint Standard<br>NGAV, B-EDR (up to 3 years)                                                                                                    | Supported                       |  |  |  |
| VMware Carbon Black Cloud Endpoint Standard<br>NGAV,B-EDR+Secureworks TDR (Data center housed<br>in US, up to 3 years)                                                                                 | Supported                       |  |  |  |

# Energy Star, EPEAT and Trusted Platform Module (TPM)

### Table 23. Energy Star, EPEAT and TPM

| Features                                         | Specifications                                     |
|--------------------------------------------------|----------------------------------------------------|
| Energy Star 8.0                                  | Compliant configurations available                 |
| EPEAT                                            | Gold and Silver compliant configurations available |
| Trusted Platform Module (TPM) 2.0 <sup>1,2</sup> | Integrated on system board                         |
| Firmware-TPM (Discrete TPM disabled)             | Optional                                           |

### (i) NOTE:

<sup>1</sup>TPM 2.0 is FIPS 140-2 certified.

<sup>2</sup>TPM is not available in all countries.

### **Operating and storage environment**

This table lists the operating and storage specifications of your OptiPlex 3090 Small Form Factor .

the device outside these ranges may impact the performance of specific components.

Airborne contaminant level: G1 as defined by ISA-S71.04-1985

| Description                 | Operating                                 | Storage                                    |
|-----------------------------|-------------------------------------------|--------------------------------------------|
| Temperature range           | 0°C to 35°C (32°F to 95°F)                | -40°C to 65°C (-40°F to 149°F)             |
| Relative humidity (maximum) | 10% to 90% (non-condensing)               | 0% to 95% (non-condensing)                 |
| Vibration (maximum)*        | 0.66 GRMS                                 | 1.30 GRMS                                  |
| Shock (maximum)             | 110 G†                                    | 160 G†                                     |
| Altitude range              | -15.2 m to 3048 m (-49.86 ft to 10000 ft) | -15.2 m to 10668 m (-49.86 ft to 35000 ft) |

#### Table 24. Computer environment

\* Measured using a random vibration spectrum that simulates user environment.

† Measured using a 2 ms half-sine pulse when the hard drive is in use.

# Ethernet drivers on corporate OS image

The OptiPlex 3090 qualifies as a dual LoM product, which means you may receive Realtek or Intel LoM in your systems, through new orders or system-board service. This impacts your corporate operating system's(OS) image. Please ensure that the OS image is built with both Realtek and Intel drivers to avoid any issues with future purchases.

The drivers can be found on the Dell support website:www.dell.com/support/windows.

If customers build their self-made corporate images on systems with different LoM chipsets (i.e. Intel, Realtek), they may encounter yellow band issue (due to different onboard LAN Driver). If customers use the Dell shipping image or Dell OSRI image, the system will auto-detect and install the right drivers.

The two drivers can be preinstalled into the OS image via INF installation process. Please see this article on preinstalling-driverpackages for details.

#### Follow these steps should the yellow band error occur when using a corporate OS image on systems:

- 1. Download the Intel and Realtek LAN drivers from Dell support website: www.dell.com/support/windows
- 2. Extract Intel and Realtek LAN drivers.

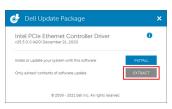

3. Open command line and run by administrator.

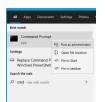

4. Type the extract folder drive volume. In this instance, it is C-drive [C:].

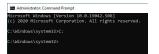

5. Type cd command to go to the driver inf folder:

[For Intel LOM – Win10/Win11] [cd extract folder\production\Windows10-x64\]

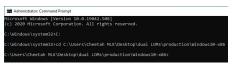

[For Realtek LOM – Win10] [cd extract folder\10240\Drivers\64]

| Administrator: Command Prompt                                                                      |
|----------------------------------------------------------------------------------------------------|
| Microsoft Windows [Version 10.0.19042.508]<br>(c) 2020 Microsoft Corporation. All rights reserved. |
| C:\Windows\system32>C:                                                                             |
| C:\Windows\system32>cd C:\Users\Cheetah MLK\Desktop\dual LOMs\Realtek\10240\Drivers\64             |
| C:\Users\Cheetah MLK\Desktop\dual LOMs\Realtek\10240\Drivers\64>                                   |

[For Realtek LOM – Win11] [cd extract folder\22000\Drivers\64]

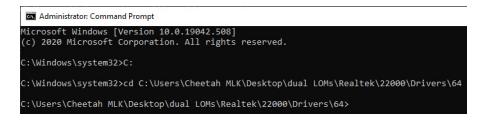

6. Type Microsoft PnpUtil command to add and install the drivers.

### [pnputil /add-driver \*inf /install]

[For Intel LOM]

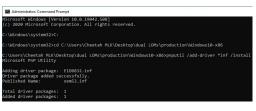

[For Realtek LOM]

| Administrator: Command Pro                                           | mpt                                                                        |
|----------------------------------------------------------------------|----------------------------------------------------------------------------|
| Microsoft Windows [Vers<br>(c) 2020 Microsoft Corp                   | ion 10.0.19042.508]<br>oration. All rights reserved.                       |
| C:\Windows\system32>C:                                               |                                                                            |
| C:\Windows\system32>cd                                               | C:\Users\Cheetah MLK\Desktop\dual LOMs\Realtek\10240\Drivers\64            |
| C:\Users\Cheetah MLK\De<br>Microsoft PnP Utility                     | sktop\dual LOMs\Realtek\10240\Drivers\64>pnputil /add-driver *inf /install |
| Adding driver package:<br>Driver package added su<br>Published Name: | ccessfully.                                                                |
| Total driver packages:<br>Added driver packages:                     |                                                                            |
| C:\Users\Cheetah MLK\De                                              | sktop\dual LOMs\Realtek\10240\Drivers\64>                                  |

7. Check that the drivers have been successfully added to the system in C:\Windows\INF\. The OEM# (Published Name) could be referred to step #6.

In the case, Intel LAN driver is OEM53.inf and Realtek LAN driver is OEM54.inf.

[For Intel LOM]

## I Image: The state File Home Share View ← → ↑ This PC > Local Disk (C) > Windows > INF

| → * ↑        |   |             |                    |                   | ~    | ō      |
|--------------|---|-------------|--------------------|-------------------|------|--------|
|              |   | Name        | Date modified      | Туре              | Size |        |
| Quick access |   | oem50       | 7/18/2021 9:33 PM  | Setup Information |      | 51 Ki  |
| Desktop      | * | oem50.PNF   | 7/18/2021 9:33 PM  | Precompiled Setu  |      | 72 K8  |
| Downloads    | 1 | a oem51     | 7/18/2021 9:33 PM  | Setup Information |      | 27 KB  |
| Documents    | * | oem52       | 7/18/2021 9:33 PM  | Setup Information |      | 8 K8   |
| E Pictures   | * | 🐻 oem53     | 7/18/2021 11:57 PM | Setup Information |      | 158 KB |
| h Music      |   | oposdrv 🔄   | 12/7/2019 1:07 AM  | Setup Information |      | 4 KB   |
| Videos       |   | oposdrv.PNF | 7/18/2021 9:26 PM  | Precompiled Setu  |      | 9 KE   |

#### [For Realtek LOM]

#### IIIF File Home Share View

|              | > The | PC > Local Disk (C:) > Windows > | INF                |                   | ~    | Ö        |
|--------------|-------|----------------------------------|--------------------|-------------------|------|----------|
|              |       | Name                             | Date modified      | Туре              | Size |          |
| Quick access |       | oem50                            | 7/18/2021 9:33 PM  | Setup Information |      | 51 KE    |
| Desktop      | *     | oem50.PNF                        | 7/18/2021 9:33 PM  | Precompiled Setu  |      | 72 KE    |
| Downloads    | 1     | a oem51                          | 7/18/2021 9:33 PM  | Setup Information |      | 27 KE    |
| Documents    | A     | oem52                            | 7/18/2021 9:33 PM  | Setup Information |      | 8 KE     |
| Pictures     | *     | oem53                            | 7/18/2021 11:57 PM | Setup Information |      | 158 KE   |
| Music        |       | 🙆 oem54                          | 7/19/2021 12:47 AM | Setup Information | 3    | 2,605 KE |
| Videos       |       | oposdrv                          | 12/7/2019 1:07 AM  | Setup Information |      | 4 KE     |
|              |       | oposdry.PNF                      | 7/18/2021 9:26 PM  | Precompiled Setu  |      | 9 KE     |
| OneDrive     |       | 6 pci                            | 9/7/2020 11:05 AM  | Setup Information |      | 16 KE    |

5

# **Getting help and contacting Dell**

### Self-help resources

You can get information and help on Dell products and services using these self-help resources:

#### Table 25. Self-help resources

| Self-help resources                                                                                                    | Resource location                                                                                                    |
|----------------------------------------------------------------------------------------------------|----------------------------------------------------------------------------------------------------|
| Information about Dell products and services                                                                                              | www.dell.com                                                                                                    |
| My Dell app                                                                                                    | Deell                                                                                                    |
| Tips                                                                                                    | ·••                                                                                                    |
| Contact Support                                                                                                    | In Windows search, type Contact Support, and press<br>Enter.                                                                                                    |
| Online help for operating system                                                                                                    | www.dell.com/support/windows                                                                                                    |
| Access top solutions, diagnostics, drivers and downloads, and<br>learn more about your computer through videos, manuals and<br>documents. | Your Dell computer is uniquely identified by a Service Tag or<br>Express Service Code. To view relevant support resources for<br>your Dell computer, enter the Service Tag or Express Service<br>Code at www.dell.com/support.<br>For more information on how to find the Service Tag for your<br>computer, see Locate the Service Tag on your computer. |
| Dell knowledge base articles for a variety of computer concerns                                                                           | <ol> <li>Go to www.dell.com/support.</li> <li>On the menu bar at the top of the Support page, select<br/>Support &gt; Knowledge Base.</li> <li>In the Search field on the Knowledge Base page, type the<br/>keyword, topic, or model number, and then click or tap the<br/>search icon to view the related articles.</li> </ol>                          |

### Contacting Dell

To contact Dell for sales, technical support, or customer service issues, see www.dell.com/contactdell.

(i) NOTE: Availability varies by country/region and product, and some services may not be available in your country/region.

**NOTE:** If you do not have an active Internet connection, you can find contact information about your purchase invoice, packing slip, bill, or Dell product catalog.